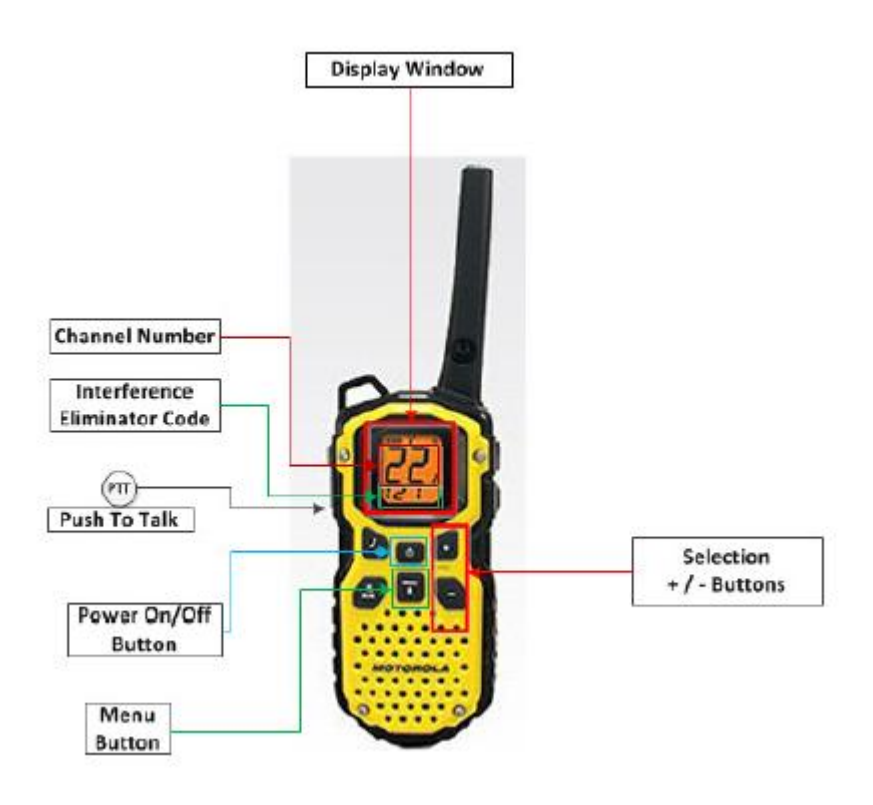

## Important Controls

The graphic above indicates the important controls required for successfully programming the features required for proper operation. For the purposes of this document, the important information that outside agencies may require is:

- The Frequency used for this setup is: FRS Channel 9 or 467.5875 MHz.
- The interference eliminator code is code 0 (Disabled per CERT recommendation).

Note: This radio may revert to an "unprogrammed" state if the batteries are removed or if the radio has been unused for a long period of storage. This will be indicated by the display window showing Channel #1 (the large number) and Interference code #1 (the lower, smaller number).

Let's begin by turning the radio on.

# Turning the Radio On and Off

Press and hold  $\circled{0}$  for 3 seconds to turn the radio on. Press and hold for 3 seconds to turn the radio off. In the ON position, the radio chirps and briefly shows all feature icons available on the radio. The display screen then shows the current channel, code and all features that are enabled.

# Setting the Volume

Press and hold  $\binom{2}{n}$  for 3 seconds, then press + the or - keys until you reach a comfortable listening level. The MS350 has 16 volume levels controlled by the keys. Level 10 is a typical setting.

- 1. Press + to increase volume.
- 2. Press to decrease volume.
- 3. Hold or to rapidly increase volume.

Do not hold the radio close to your ear. If the volume is set to an uncomfortable level, it could hurt your ear. Normal volume is setting #10.

# Selecting the Channel (the LARGE NUMBER)

This radio has 22 simplex channels plus 8 repeater duplex channels. Channels are shared by other radio users and channel selection will vary based on your location. Select a channel that is not being used from the 22 available simplex channels. Channels 8-14 are low power (FRS 0.5 watt). All other channels are GMRS channels requiring a GMRS license to use.

When the radio is on a FRS 0.5 watt channel, displays. When the radio is on a GMRS 1.5 watt channel, displays.

The 8 GMRS repeater duplex channels 15R – 22R are disabled by default.

- 1. Press (MENU). The current channel setting flashes.
- 2. Press  $+$  or and select the channel. (Our teams use channel #9)
- 3. Press  $(\overline{r})$  to store the channel setting or to continue set up.

## Selecting the Interference Eliminator Code (the SMALL NUMBER).

This radio has 121 Interference Eliminator Code settings. When a channel is in use by 2 or more groups, this feature blocks the reception of signals that do not carry the matching tone or code.

There are 121 privacy codes. 0 is the off position, no codes are enabled, and all users of that channel will be heard. We have selected code #0 (disabled) to be used within our teams.

- 1. Press (MENU)  $\begin{pmatrix} \text{wmv} \\ \text{m} \end{pmatrix}$  until the code (SMALL NUMBER) starts to flash.
- 2. Press  $+$  or  $-$  to select code  $\#$  0.
- 3. Press  $(\overline{r}r)$  to save the channel setting or to continue set up.

You can set a different code for each channel using this procedure. An extended press of  $\bigoplus$  or  $\bigodot$ allows you to scroll rapidly so you can quickly reach the code you want more quickly.

## Locking your settings.

Press and hold  $\binom{m}{n}$  until  $\blacksquare$  icon displays. To unlock press and hold  $\binom{m}{n}$  until  $\blacksquare$  extinguishes. Locking prevents inadvertent changes to the settings and is suggested once you have completed programming. Many other settings are available using the MENU button, but these are the most critical ones, all the other are "nice to have" features.

# Frequency Table

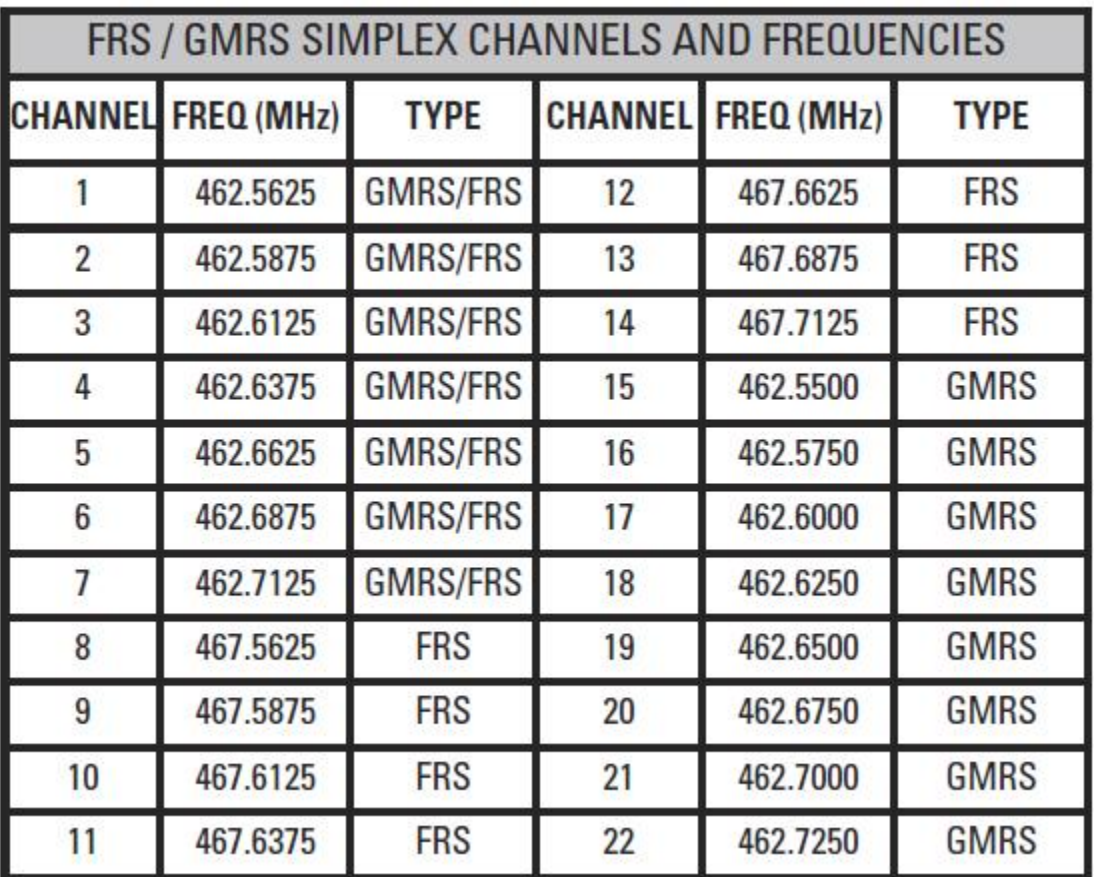

# Interference Eliminator Code Tables

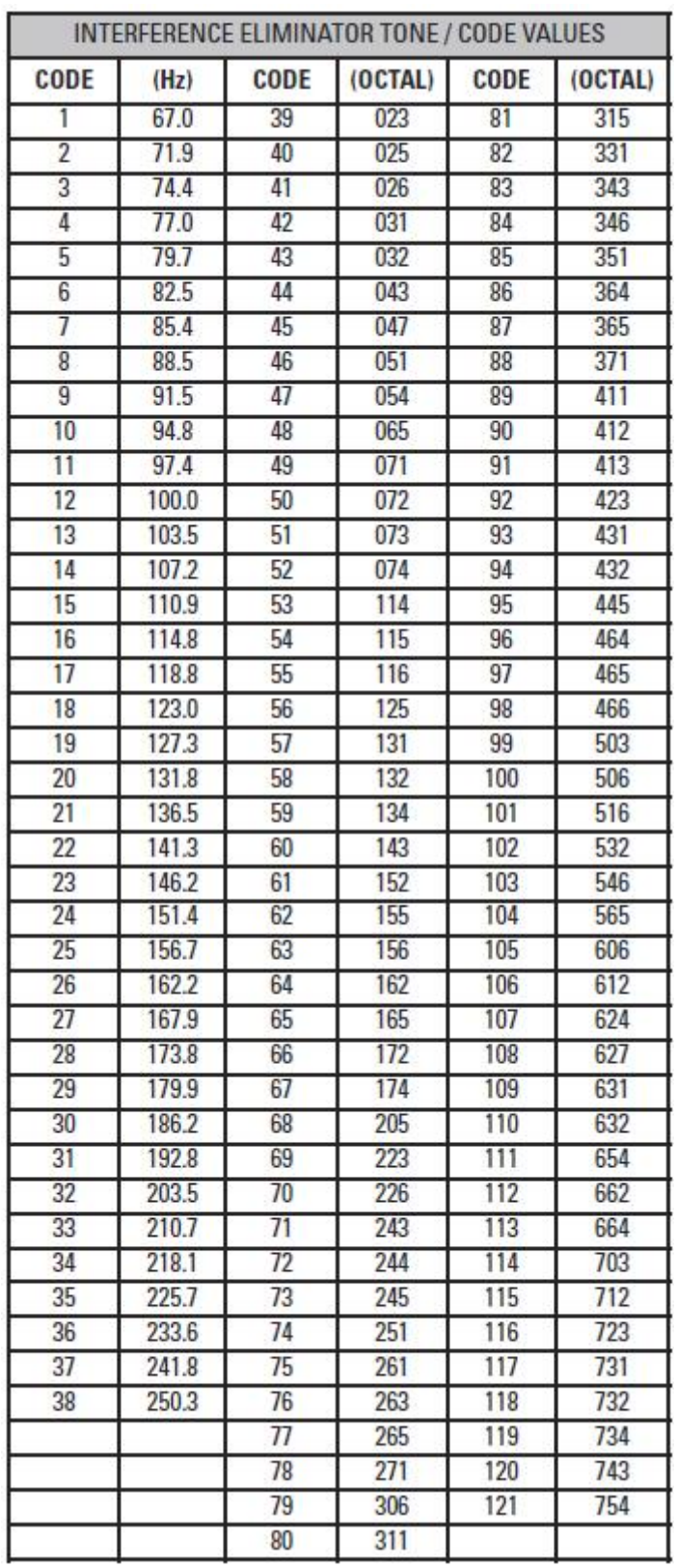